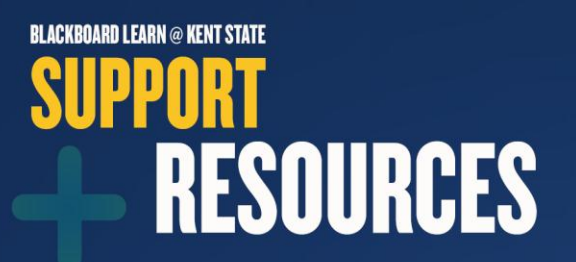

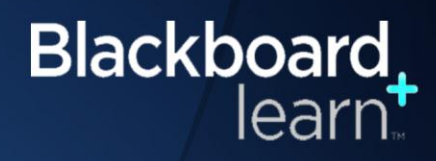

## Faculty Sync Tool

When a faculty member cannot see their course(s) in Blackboard Learn, they can sync their FlashLine account to resolve the issue.

- Within FlashLine, go to the **Faculty and Advisor Tools** tab
- Click **Sync your account now**.
- It should take approximately 60 seconds to process the sync.

Please make sure your course is set up in Banner first for the sync to be successful.

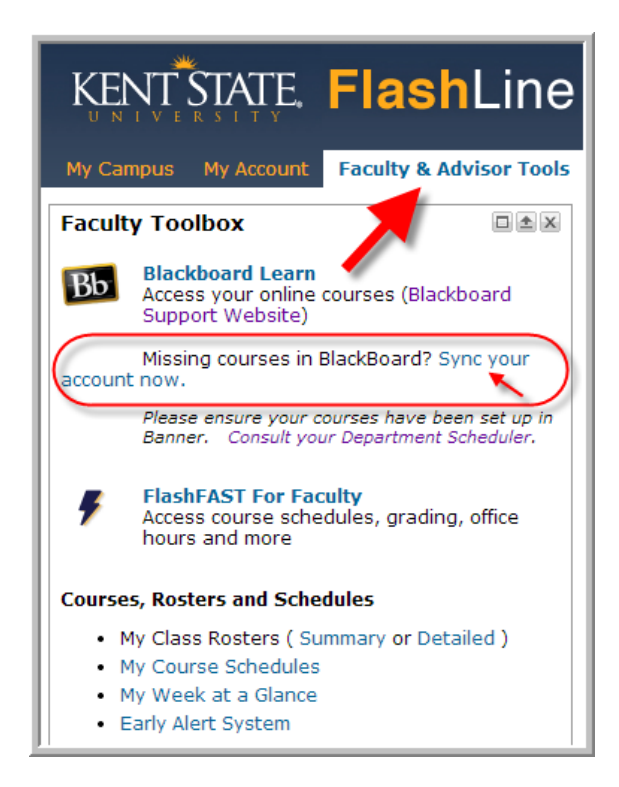

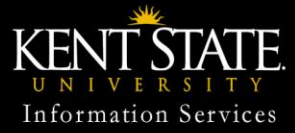

© 2013 Educat ional Technology Blackboard Learn Support 330-672-HELP, 24/ 7